# Een kort overzicht van Packet over SONET APS Ī

## Inhoud

[Inleiding](#page-0-0) [Voorwaarden](#page-0-1) [Vereisten](#page-0-2) [Gebruikte componenten](#page-0-3) **[Conventies](#page-0-4)** [Samenvatting van functies](#page-0-5) [Configuratievoorbeelden](#page-1-0) [Basis APS-configuratie](#page-1-1) [Gerelateerde informatie](#page-2-0)

# <span id="page-0-0"></span>**Inleiding**

Dit document geeft een kort overzicht van de APS-technologie (Packet over SONET) voor automatische bescherming.

# <span id="page-0-1"></span>Voorwaarden

#### <span id="page-0-2"></span>**Vereisten**

Er zijn geen specifieke vereisten van toepassing op dit document.

#### <span id="page-0-3"></span>Gebruikte componenten

Dit document is niet beperkt tot specifieke software- en hardware-versies.

#### <span id="page-0-4"></span>**Conventies**

Raadpleeg [Cisco Technical Tips Conventions \(Conventies voor technische tips van Cisco\) voor](//www.cisco.com/en/US/tech/tk801/tk36/technologies_tech_note09186a0080121ac5.shtml) [meer informatie over documentconventies.](//www.cisco.com/en/US/tech/tk801/tk36/technologies_tech_note09186a0080121ac5.shtml)

## <span id="page-0-5"></span>Samenvatting van functies

De APS optie wordt ondersteund op Cisco 7500 Series routers en Cisco 12000 Series routers. Deze functie maakt de overgang van POS-circuits in geval van stroomuitval mogelijk en is vaak vereist wanneer u SONET-apparatuur aansluit op Telco-apparatuur. Automatic Protection Switching (APS) verwijst naar het mechanisme van het gebruik van een security POS-interface in het SONET-netwerk als back-up voor een werkende POS-interface. Wanneer de werkinterface faalt, vervangt de beveiligingsinterface snel de verkeersbelasting. Gebaseerd op de configuratie,

kunnen de twee circuits in dezelfde router, of in verschillende routers, worden beëindigd.

Het voor deze functie gebruikte beschermingsmechanisme heeft een 1+1-architectuur zoals beschreven in de Bellcore publicatie TR-TSY-000253, SONET Transport Systems; Gemeenschappelijke generieke criteria, paragraaf 5.3. De verbinding kan tweerichtings- of eenrichtings- en omgekeerd zijn.

In de 1+1-architectuur wordt een beveiligingsinterface (circuit) gekoppeld aan elke werkinterface. Normaal gesproken zijn de beveiligings- en werkinterfaces aangesloten op een SONET ADM (Add-Drop Multiplexer), die dezelfde signaallading naar het werk stuurt en interfaces beveiligen. Het werken en beschermen circuits kunnen eindigen in twee poorten van dezelfde adapterkaart, of in verschillende adapterkaarten in dezelfde router, of in twee verschillende routers.

Op het beveiligingscircuit, geven de K1- en K2-bytes van de line overhead (LOH) van het SONETframe de huidige status van de APS-verbinding aan en verzenden ze alle verzoeken om actie. Dit signaleringskanaal wordt door de twee uiteinden van de verbinding gebruikt om synchronisatie te behouden.

De werk- en beveiligingscircuits worden gesynchroniseerd binnen elke router of routers waarin ze eindigen via een onafhankelijk communicatiekanaal. Dit kanaal omvat geen directe communicatie via de werk- en beveiligingscircuits. Dit onafhankelijke kanaal kan een verschillende verbinding van SONET, of een verbinding met een lagere bandbreedte zijn. In een router die voor APS is geconfigureerd omvat de configuratie voor de beveiligingsinterface het IP-adres van de router (normaal gesproken zijn loopback-adres) die de werkinterface heeft.

Het APS Protect Group Protocol, dat bovenop User Datagram Protocol (UDP) draait, biedt communicatie tussen het proces dat de werkinterface controleert en het proces dat de beveiligingsinterface controleert. In het geval van verslechtering, verlies van een kanaalsignaal of handmatige interventie, stuurt het proces dat het beveiligingscircuit controleert, opdrachten naar het proces dat het werkcircuit bevat en activeert of desactiveert het werkcircuit indien nodig. Als de communicatie tussen de twee processen verloren gaat, veronderstelt de werkrouter de volledige controle van het werkcircuit alsof er geen beveiligingscircuit bestaat.

In de bidirectionele modus worden de ontvangst- en transmissiekanalen als twee geschakeld. In de unidirectionele modus worden de zenders afzonderlijk verzonden en ontvangen. In de tweerichtingsmodus, bijvoorbeeld, als het ontvangstkanaal op de werkinterface een verlies van kanaalsignaal heeft, worden zowel de ontvangstkanalen als de zenders ingeschakeld.

Naast de nieuwe opdrachten van Cisco IOS® Software die voor de APS-functie zijn toegevoegd, worden de opdrachten van de POS-interface-configuratie pos-drempelwaarde en POS-rapport toegevoegd ter ondersteuning van de gebruikersconfiguratie van de bit error rate (BER)-drempels en de rapportage van SONET-alarmen.

### <span id="page-1-0"></span>Configuratievoorbeelden

Deze voorbeelden tonen hoe te om fundamentele APS op een router te vormen en hoe te om meer dan één te vormen hen te beschermen/werkende interface op een router door het bevel van de aps groep te gebruiken.

#### <span id="page-1-1"></span>Basis APS-configuratie

Dit voorbeeld toont de configuratie van APS op router A en router B (zie diagram). In dit voorbeeld wordt router A gevormd met de het werk interface, en router B wordt gevormd met de veiligheidsinterface. Als de werkinterface op router A niet beschikbaar wordt, switch de verbinding automatisch over naar de beveiligingsinterface op router B.

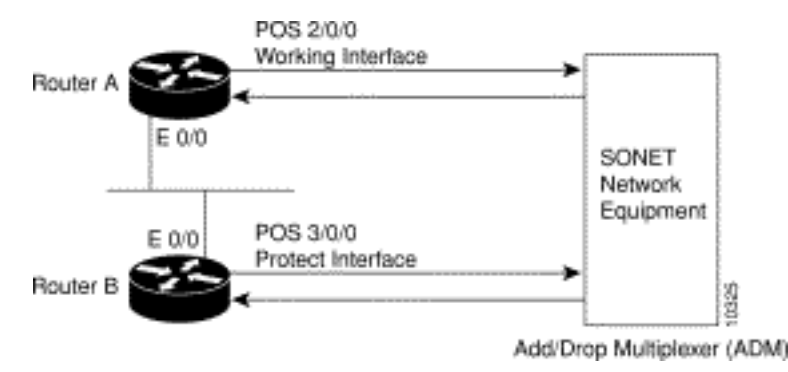

Gebruik deze configuratie op router A, die de werkinterface bevat:

```
router#configure terminal
router(config)#interface loopback 1
router(config-if)#ip address 7.7.7.7 255.255.255.0
router(config)#interface pos 2/0/0
router(config-if)#aps group 1
router(config-if)#aps working 1
router(config-if)#pos ais-shut
router(config-if)#end
router#
```
Gebruik deze configuratie op router B, die de beveiligingsinterface bevat:

```
router#configure terminal
router(config)#interface loopback 2
router(config-if)#ip address 7.7.7.6 255.255.255.0
router(config)#interface pos 3/0/0
router(config-if)#aps group 1
router(config-if)#aps protect 1 7.7.7.7
router(config-if)#pos ais-shut
router(config-if)#end
router#
```
Opmerking: de loopback interface wordt gebruikt als de interconnect. De opdracht APS-groep wordt ook gebruikt als er één beveiligingsgroep is ingesteld.

Gebruik de opdracht Show aps om de configuratie te controleren of om te bepalen of een omschakeling heeft plaatsgevonden.

### <span id="page-2-0"></span>Gerelateerde informatie

- [Optische pagina's voor productondersteuning](//www.cisco.com/en/US/tech/tk482/tsd_technology_support_category_home.html?referring_site=bodynav)
- [Technische ondersteuning en documentatie Cisco Systems](//www.cisco.com/cisco/web/support/index.html?referring_site=bodynav)